# TP1 Calcul parallèle sur GPU

Traitement d'image : Seuillage couleur  $(Matlab/C/GPU)$ 

ESIEE - 2012

N. Gac

## 1 NVIDIA GPU Computing

Toutes les cartes graphiques NVIDIA (depuis la génération 8) même celles à bas prix, permettent de faire de la programmation CUDA. Il suffit d'installer pour cela le driver de la carte, le cudatoolkit (contenant le compilateur NVIDIA) et le SDK (exemples de code pour débuter la programmation CUDA). Tous ces logiciles sont disponibles sur le site de Nvidia pour d´eveloppeurs :<http://developer.nvidia.com/object/gpucomputing.html>

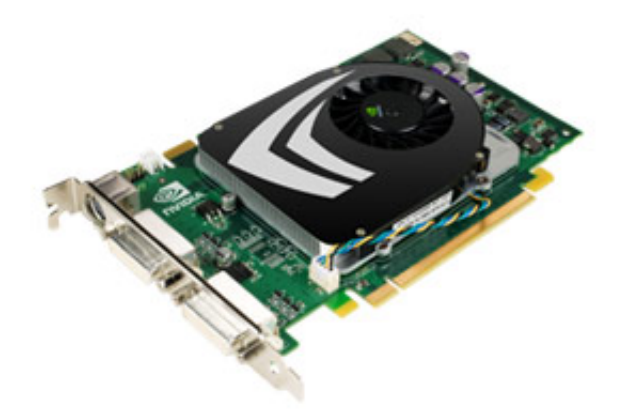

Figure 1: Carte Nvidia Geforce 9500 GT (prix  $< 50 \in$ )

## 1.1 Exemples du SDK

Le SDK (Software Developpement Kit) de Nvidia offre plusieurs executables utilisant la puissance des cartes graphiques. Le code CUDA est donné à titre d'exemple pour débuter dans la programmation CUDA. Lancez les applications disponibles à partir du raccourci NVIDIA sur le bureau : Ocean Simulation, Particles, Smoke Particles...

## 1.2 Device Query

Identifiez les caractéristiques de votre carte graphique grâce à l'executable Device Query. Combien y a t il de multiprocesseurs ? Combien de coeurs par multiprocesseurs ? Quelle est la fréquence des coeurs ? Calculez en GFLOPS la puissance de calcul de la carte graphique.

Remarque : Un coeur effectue jusqu'à 3 opérations sur des float par cycle d'horloge  $(MADD + MULT)$ .

#### 1.3 Préparation pour la suite du TP

a) Créez un répertoire  $C:\temp \TPCPU\_votre\_nom$ . Récupérer le repertoire zippé TP1\_GPU. Copiez le dans votre répertoire  $C:\temp \ TP_GPU\_votre\_nom$ .

Les images d'entrée et de sortie de la ferrari se trouve dans le répertoire  $TP\_GPU$  $\setminus Image.$ 

## 2 Seuillage sous Matlab

L'image couleur ferrari.jpg est une image RGB (Red Green Blue). Cette image RGB est stockée dans trois tableaux 2D, chacun correspondant à une des trois couleurs Rouge, Vert et Bleu.

Travaillez sous Matlab dans le répertoire seuillage Matlab. Utilisez comme script de départ le fichier seuil\_Matlab.m.

### 2.1 Ferrari rouge

Seuillez l'image I en fonction de  $\eta_R$  niveau de rouge de chaque pixel de l'image I :  $I_s($  $\int$   $I(rn, yn)$  si  $nR > 0.7$ 

$$
xn, yn) = \begin{cases} T(xn, yn) \text{ si } \eta_R > 0 \\ 0 \text{ sinon} \end{cases}
$$

$$
\eta_R = \frac{I_R}{\sqrt{I_R^2 + I_G^2 + I_B^2}}
$$

### 2.2 Ferrari jaune

Jaune=Rouge+Vert...

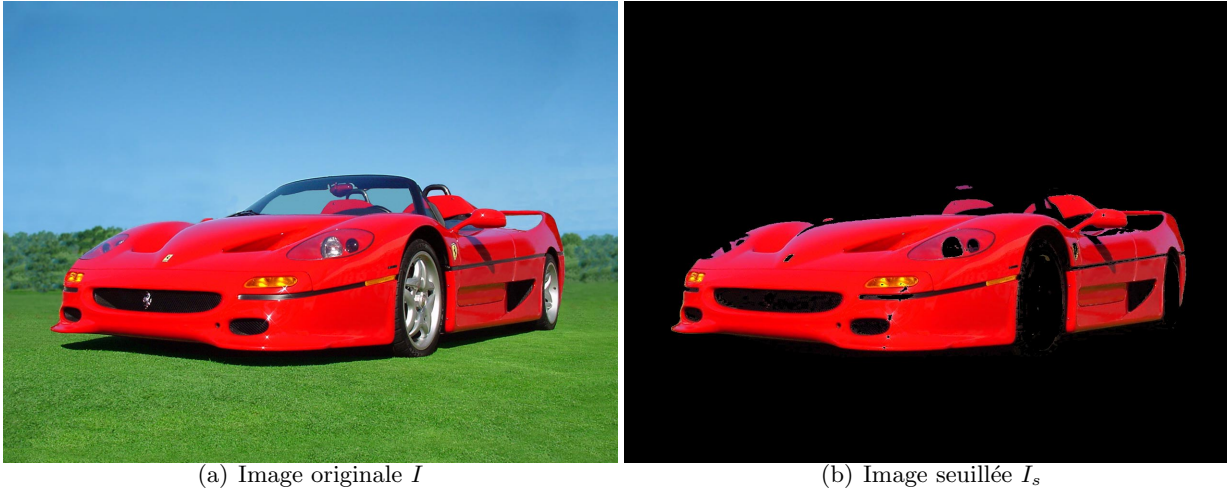

Figure 2: Extraction de la Ferrari rouge par seuillage du niveau de rouge

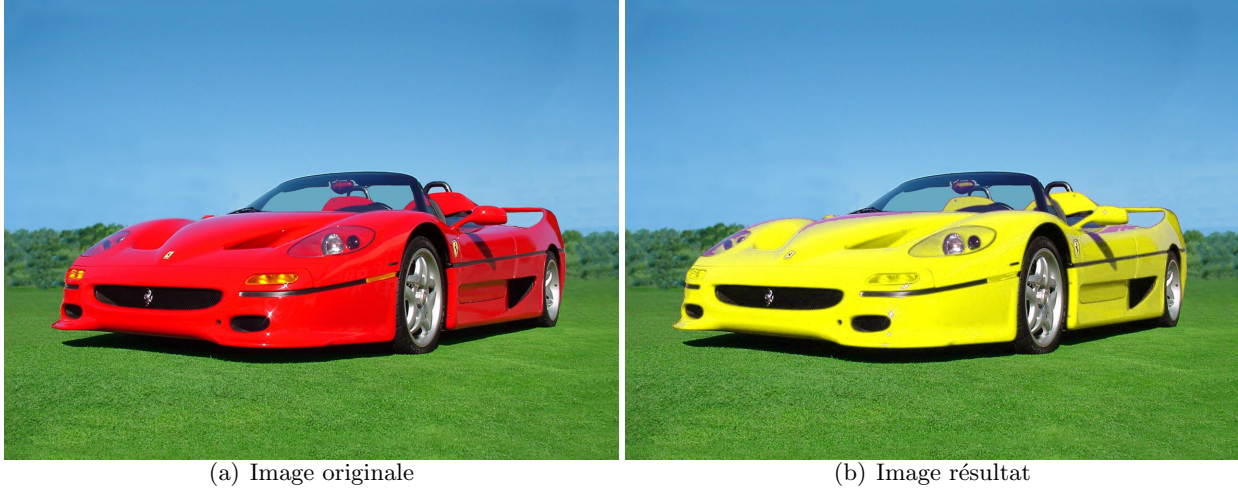

Figure 3: Changement de couleur de la Ferrari

## 3 Seuillage en C sous Visual Studio

a) Ouvrez le projet visual studio seuillage\_C contenu dans le répertoire  $NVIDIA\_GPU\_Computing\_SDK \ (C \ src \ seuillage\_C.$ 

b) Codez la fonction seuillage C contenu dans seuillage  $C$ .cpp. Vérifiez si vous obtenez le bon seuillage en observant sous ImageJ, l'image de sortie Image\ferrari out CPU.raw. Comparez la avec celle obtenue sous Matlab  $Image\$ errari\_out\_Matlab.raw.

c) Notez le temps de calcul, comparez le avec celui obtenu sous Matlab.

d) Inversez l'ordre des boucles (boucle selon les ignes et colonnes de l'image). Notez le temps de calcul. Comparez le temps de calcul pour les deux ordres de boucle. Pourquoi existe t il une différence ?

## 4 Seuillage en CUDA sous Visual Studio

a) Ouvrez le projet visual studio seuillage\_GPU contenu dans le répertoire  $NVIDIA\_GPU\_Computing\_SDK \ C \src \seuillage\_GPU$ .

b) A vous de compléter le code à trou ! Dans le fichier  $transpose.cu$ , il manque les ´etapes d'allocation m´emoire, les transferts m´emoire entre le PC hˆote et la carte GPU, le découpage en threads et le lancement du kernel. Dans le fichier seuillage GPU kernel.cu, il manque la d´efinition d'un thread. Inspirez vous pour cela du code de multiplication de matrice vu en cours.

c) V´erifiez si vous obtenez le bon seuillage en observant sous ImageJ, l'image de sortie  $Image \n\terrari.out_GPU raw. Comparez la avec celle obtenue sous Matlab Image$  $\text{I}$ errari\_out\_Matlab.raw.

d) Mesurez le temps de calcul et comparez le avec celui obtenu en C et Matlab. Quel facteur d'accélération obtenez vous ?